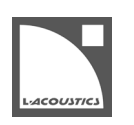

# **リリースノート**

本ドライブシステムリリースパックの更新内容はつぎのとおりです。

## **LA Network Manager 3.2.9**

### **チューニングページ**

- Soundvision バージョン 3.8.0 からインポートした LA2Xi、LA4X、LA12X の全周波数帯域オートフィルターに対応しました。
- グループコントロールパネルの **Gain/Delay** タブに、Soundvision から取り込んだ Autofilter を備えたグループの Autofilter モードを 管理するメニューを追加しました。ソフトウエア同梱のヘルプを参照してください。

## **修正した問題**

### **LA Network Manager**

### **全般**

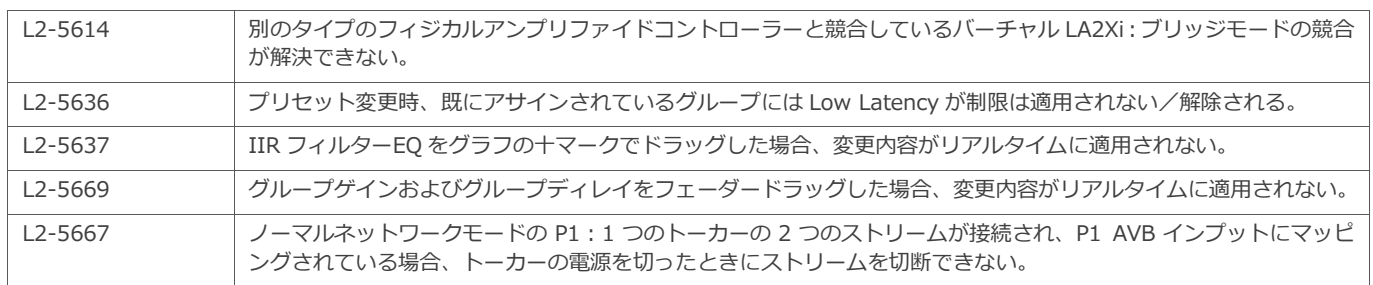

## **既知の問題と制限事項**

### **LA Network Manager**

### **全般**

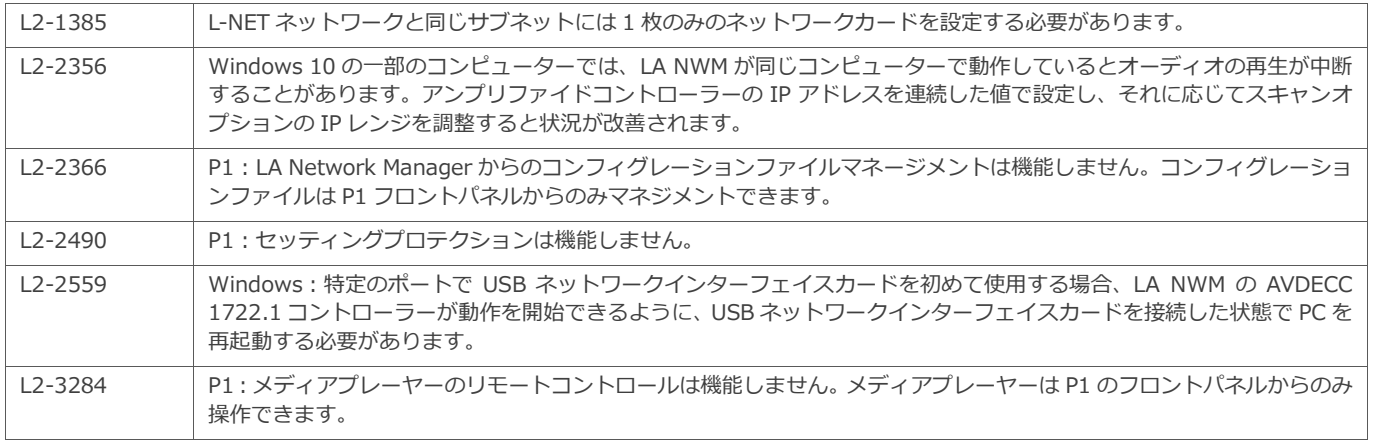

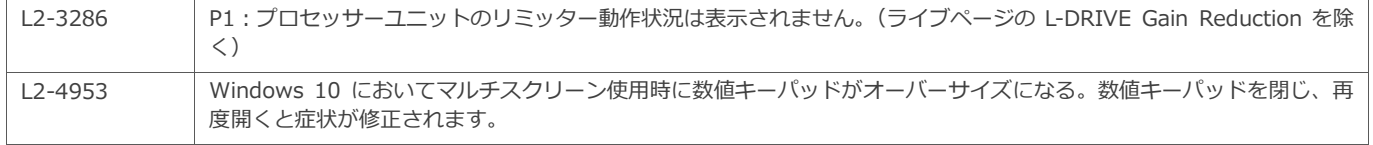

# **セットアップページ**

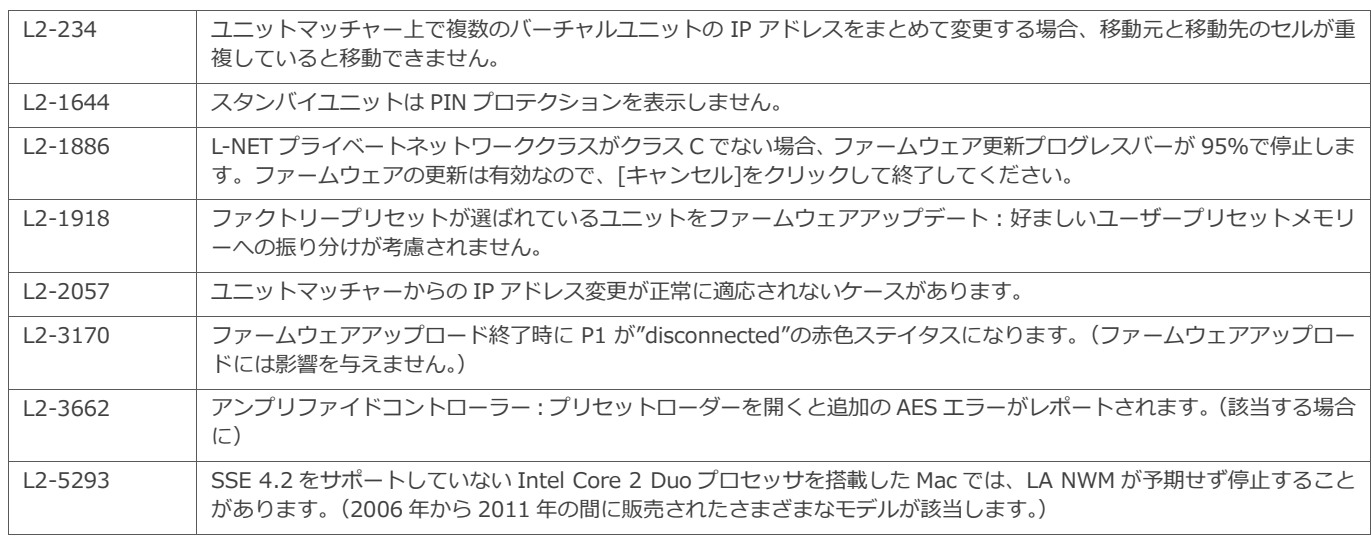

# **チューニングページ**

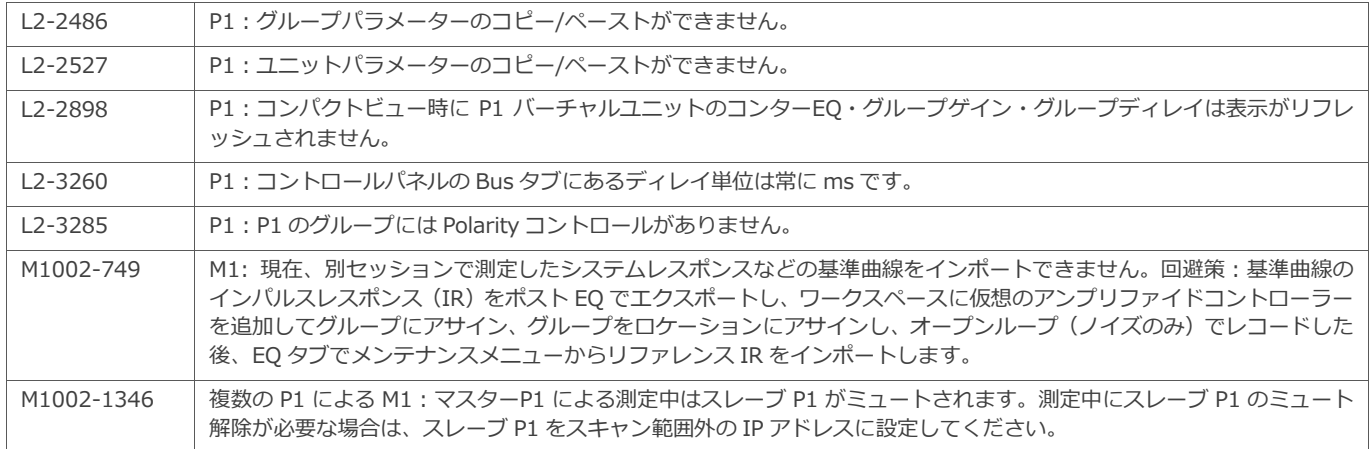

## **ファームウェア**

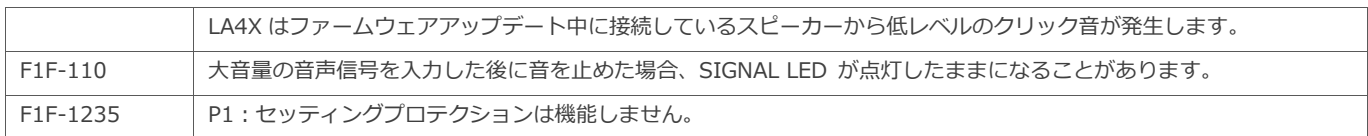

## **推奨事項**

### **ネットワークセットアップ**

- Ethernet ディジーチェイン接続を用いる場合、LA4X/LA12X の**下流**に LA4/LA8 を接続してください。
- 冗長ネットワークトポロジであっても、ネットワーク上で LA NWM を実行できるのは **1 台**のコンピューターのみです。この場合、LA NWM はプライマリネットワークに接続します。プライマリネットワークとセカンダリネットワークの両方に接続しないでください。
- LA NWM を実行するコンピューターとユニット間の接続に無線を用いてはいけません。無線によるリモートコントロールを行う場合は2 台のコンピューターを用います。有線 NIC を介して LA NWM が動作している 1 台目のコンピューターをホストとして、2 台目のコンピ ューターから WiFi 越しにリモートコントロールします。一般に認知されているリモートコントロールソリューションには、VNC、 TightVNC、TeamViewer、Splashtop などがあります。
- より優れたパフォーマンスのために:1 Gb/s のイーサネットを用い、アンプリファイドコントローラーの IP アドレスを連続させてくだ さい。(LA NWM の IP スキャンレンジを適切に狭めてください。)
- 1 台のコンピューターから WiFi と有線を同時に LA NWM のネットワークに接続するとユニット検出に障害が発生します。WiFi カードを 無効にするか、WiFi カードを異なるサブネットプレフィックスを用いている別のネットワークに接続します。
- L-Acoustics ユニットのコントロールとモニタリングには、専用ネットワークの使用をお勧めします。他の機器とネットワークを共有す る場合は:
	- L-Acoustics ユニットの IP アドレスとは異なる IP アドレスが割り当てられていることを確認しコミュニケーションコンフリクトを 除去する。
	- L-Acoustics ユニットのネットワークインターフェースがフラッディングして LA NWM との接続が不安定になるのを防ぐため、 LA4、LA8、AVB 非対応の LA4X を multicast audio over IP トラフィックにさらさないでください。

#### **互換性**

0

## **Crestron®、Extron®、Q-SYS™などのサードパーティ製制御ソリューションを使用したシステム**

サードパーティ制御ソリューションを使用しているシステムの所有者およびエンドユーザーは、LA NWM を更新する前にシステムイ ンテグレータに連絡をとり、更新がシステムに関連しているかどうかを必ず確認してください。

### **ファームウェアバージョン**

- 全てのユニットが同じファームウェアバージョンで動作していることを確認してください。
- ファームウェアバージョン 2.11.7.6 以上で動作させてください。
- LA NWM バージョン 2.5.1 以降は、ファームウェアバージョン 1.x で動作する LA4 / LA8 ユニットを検出しません。ファームウェアバ ージョン 1.x で動作する LA4 / LA8 ユニットをアップデートするには NWM 2.4.4 を使用します。ダウンロードしたパッケージに同梱さ れている **LA NWM Installation** 技術資料を参照してください。
- バージョン 3.2.0 以降の LA NWM では、ファームウェアバージョン 1.5 以下の LA4X ユニットをアップデートできなくなりました。バ ージョン 1.5 以下の LA4X ユニットのアップデートには LA NWM 2.4.4 をご使用ください。ダウンロードパッケージに含まれる **LA NWM Installation** 技術資料を参照してください。
- ファームウェアを 2.10 以前のバージョンにダウングレードする場合は、ターゲットとなるファームウェアのバージョンを含む LA NWM を使用します。(LA NWM とファームウェアの互換性の問題に関する技術資料を参照)最初にアンプリファイドコントローラーをダウン グレードし、次に P1 をダウングレードします。P1 のダウングレードはフロントパネルに **Waiting for reboot** が表示されるのを待ち、 電源を OFF→ON します。

### **カスタムプリセット**

- このバージョンで作成したカスタムプリセットは、以前のバージョンの LA NWM では使用できません。
- プリセットバージョン 1.x または 2.x で作成したカスタムプリセットは、このバージョンの LA NWM とプリセットバージョン 3.x 以上 のプリセットを用いて**必ず**作りなおしてください。

### **セッション**

- LA NWM 1 \*.system ファイルは、このバージョンの LA NWM では開けません。新たに作り直すことをお勧めします。
- LA NWM 2 \*.lses または\*.nwsys ファイルは、このバージョンの LA NWM で開けます。1.x または 2.x のプリセットが含まれている場 合は、バージョン 3.x 以上の対応するプリセットに**必ず**置き換えてください。
- **このバージョンの LA NWM で作ったセッション(\*.nwm ファイル)は、以前のバージョンの LA NWM では使用できません。**
- ファイル名に非 ASCII 文字を含むセッションファイルは保存できません。

# **プリセット**

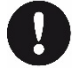

ユニットが古いプリセットを使用しているセッションファイルから作業を行うと互換性の問題が発生することがあります。LA NWM に組み込まれているプリセットライブラリーから各ユニットに対応するプリセットをロードし、セッションファイルを更新することを お勧めします。

詳細は **LA NWM Optimization** 技術解説書を参照してください。

- LA12X にはバージョン 5.4 以上のプリセットを用いてください。
- LA2Xi にはバージョン 6.4 以上のプリセットを用いてください。
- プリセットバージョン 1.x または 2.x で作られたプリセットは、本バージョンの LA NWM を用いてプリセットバージョン 3.x 以上に**必 ず**置き換えてください。
- プリセットライブラリーのバージョンが 4.x 以降の[K1][KARADOWNK1][K2\_xx]プリセットは、プリセットライブラリーバージョン 4.0 未満の[K1][KARADOWNK1]プリセットとの互換性がありません。
- LA8 用プリセットライブラリーバージョン 4.0 未満の KARA、ARCS II、KUDO プリセットは、LA4X に対する互換性がありません。

詳細はダウンロードパッケージに含まれている**プリセットガイド**を参照してください。

詳細はダウンロードパッケージに含まれている **LA NWM and firmware compatibility issues** 技術解説書を参照してください。

## **LA2Xi 出力オペレーティングモード**

SE|SE|SE|SE オペレーティングモードはすべてのプリセットと互換性があります。ロードしたいプリセットとカレントプリセットが競合する 場合、プリセットをロードするための中間ステップとして、LA2Xi のオペレーティングモードを SE|SE|SE|SE に切り替えます。最終的にオペ レーティングモードを再度切り替えます。(該当する場合)

ブリッジするすべてのチャンネルのプリセットが同じプリセットファミリーのプリセットを使用することを条件として、チャンネルのブリッジ が可能です。

ブリッジするチャンネル間でパラメーターが同じでない場合、最初のチャンネルのパラメーターが優先され、ブリッジの他のチャンネルに提供 されます。

PBTL モードは、LA2Xi 本体背面パネルの PAR ピンをシャーシグランドピンに接続する必要があります。

## **セッションファイルをロード中にユニットとの接続が切れた場合**

セッションファイルのロード中にユニットとの接続が切れたことが**メッセージセンター**に示された場合、セッションファイルをもう一度ロード してください。

### **AVB**

- AVB ドメインの構築に使用できるのは AVB ブリッジのみです。 トーカーとリスナーの間に AVB 非対応の LA4X または LA4 / LA8 を挿 入するとドメインが分割されるため、これらの非 AVB ブリッジを介したデバイス間でのストリーミングはできません。
	- リダンダントネットワークを用いる場合、両方のネットワークをブリッジしないでください。特に次のことを確認してください。
		- 両方のネットワークに接続しているユニットがリダンダントモードに設定されていること。
		- LA4X、LA4、LA8 など、リダンダントモード非対応のユニットはプライマリネットワークにのみ接続されていること。
- LA NWM から AVB を制御する場合は LA NWM のオプションズメニューから AVB ドメインに接続している NIC を選択します。WiFi NIC は非対応です。
- Setup ページの Input Mode Selector (または P1 AVB Talker Selector)の AVDECC Controller Status フィールドには、スタンバイモ ードではないオンラインユニットの場合、「Applied」または「Synchronized」と表示されているはずです。別のステイタスが表示されて いる場合は、オプションで正しい NIC が選択されているか確認してください。USB NIC を選択している場合は、USB NIC がコンピュー ターとネットワークの両方に接続されている状態でコンピューターを再起動してください。それでも動作しない場合は、LA NWM を再イ ンストールし、WinPcap バージョン 4.1.3 のインストールを促されたら OK を押してください(Windows のみ)。
- メディアクロックソースが、同じ対話に参加しているすべてのデバイスで一意のものであることを確認してください。アンプリファイド コントローラーは常に取り込んでいる AVB ストリームのメディアクロックソースを利用します。P1 のメディアクロックソースは、**Input Mode Selector** で設定します。
- **Setup** ページにて、リスナーP1 およびアンプリファイドコントローラーの **Input Mode selector**、トーカーP1 の **AVB Talker selector** のストリームチャンネルマッピングが希望どおりに設定できていることを確認します。
- P1 の AVB をメインのソースとして使い P1 のアナログまたは AES をフォールバックソースとして用いる場合、**Setup** ページにて P1 **AVB Talker Selector** から **Time-Align to AVB** オプションが有効になっていることを確認します。

- macOS Big Sur において、Ethernet Virtual Audio AVB エンティティを P1 およびアンプリファイドコントローラーのリスナーに接続 することは現在推奨していません。この接続を行うと macOS Big Sur がキャッシュにこれを記憶するため、macOS Big Sur と Listener の間で接続が解除された場合に復元されます。macOS Big Sur が再接続すると、これらのリスナーに現状で接続されている Talker を予 告なく削除し、Virtual Audio エンティティに置き換えてしまいます。必要に応じて、ターミナル (要管理者権限) で以下のコマンドを実 行することで、この動作を停止し、キャッシュを削除できます。

sudo rm "/Library/Application Support/Apple/com.apple.avbdeviced.connections" sudo killall -9 avbdeviced

#### **M1**

記録後にアサインを変更すると測定値が削除されてしまう可能性があるため、**Tuning** ページで測定を記録する前に、**Setup** ページですべての ユニット対グループのアサイン、グループ対ロケーションのアサインをダブルチェックし、すべての親グループが **EQ** タブや **Autoalign** タブ で正しく表示されることを確認してください。

M1 **Record** タブのマイクレベルはプリミュートであり、マイクがミュートされている場合は背景色がライトグレーで表示されます。レコーデ ィングの前にマイクをアンミュートしてください。

P1 のバスを介して測定をする場合は、正しくモデル化されたレスポンスを取得するために、LPF/HPF/ノッチフィルターを無効にしてから測定 し、測定後にこれらのフィルターを M1 内で適用することをおすすめします。

**Record** タブのスイープ設定:ソフトウェア同梱のヘルプファイルを参照してください。

システムアラインの推奨:

- 作業を始める前にすべてのアンプリファイドコントローラーと P1 バスの極性を+に設定します。
- M1 コントロールパネルの **Autoalign** タブからのみ極性の変更を管理します。
- すでにアライメントを施したエレメントのシステムの一部を他とアライメントするには、アライメントを施した部分を含む追加のグルー プを用いて反復処理します。以下にその例を掲げます。
	- サブとメインのアライメントをとった後にフロントフィルとのアライメントをとる場合、**Autoalign** タブでサブグループとメイン グループの 2 つのグループをフロントフィルにアライメントするのではなく、追加のグループである"Sub +Main "を使用してサブ とメインを "Front-Fills "グループにアライメントします。
	- この作業が終わった後に、"Sub+Main+FF"を使って"Out-Fills"とのタイムアライメントをとります。

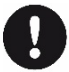

#### **オートフィルターモードと M1 メジャーメント**

M1 は測定後のソース内ゾーニンググループパラメーター変更をモデル化できません。すでに測定したソースの Autofilter モードを変 更した場合は、再度測定してください。ヘルプの Autofilter active mode を参照してください。

### **RTA**

**Live** ページで RTA インターフェイスを使用する前に、**Setup** ページの **Operating Mode selector** から P1 Live Mode を有効にします。

ネットワーク上に複数の P1 が存在する場合、1 台の P1 のみ P1 Live Mode を有効にすることをお勧めします。他の P1 の P1 Live Mode が無 効になっていることを確認してください。複数の P1 で RTA を有効にする必要がある場合は、3 台を超える P1 で Live Mode を有効にしないで ください。